## Manual de Usuario: Aplicación Yuyaymóvil

## Bienvenido a la Aplicación Yuyaymóvil

La aplicación Yuyaymóvil es una app diseñada para brindarte una experiencia única. Este manual proporciona instrucciones detalladas sobre cómo utilizar las funciones principales de la aplicación, incluyendo cómo iniciar sesión, registrarte y recuperar tu contraseña en caso de olvido.

## **Reconocimiento e Instalación de la App:**

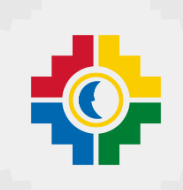

Descubre una nueva forma de simplificar tus transacciones financieras

Estimados Socios:

Nos emociona presentarte la aplicación Yuyay móvil, diseñada para facilitarte el uso de tus ahorros. Con Yuyay móvil, puedes acceder a una variedad de funciones únicas que te ayudarán a mejorar tu productividad, permanecer en contacto con lo que más importa y disfrutar de nuevas oportunidades.

¿Por qué deberías descargar Yuyay móvil?

**Facilidad de Uso:** Nuestra interfaz intuitiva te permite navegar sin esfuerzo por todas las características de la aplicación.

**Funcionalidades Innovadoras:** Ofrece una amplia gama de funcionalidades diseñadas para mejorar la experiencia del usuario y brindarle un acceso conveniente a los servicios financieros y herramientas únicas que te ayudaran a organizar tu tiempo. Entre estas tenemos: Sorcional instrucciones detailadas sobre como utilizar las tinclones<br>
aplicación, incluyendo cómo iniciar sesión, registrarte y recuperar tu<br>
so de olvido.<br> **Confidencial de la App:**<br>
eva forma de simplificar tus transacci

- Consulta de cuentas
- Transferencias de fondos
- Pago de servicios
- Gestión de tarjetas
- Soporte al cliente

**Conexión Instantánea:** Descubre herramientas únicas que te ayudarán a organizar tu tiempo, mantener un seguimiento de tus finanzas. Desde cualquier punto estés donde estés.

**Seguridad y Privacidad:** Tu seguridad y privacidad son nuestra máxima prioridad. Puedes confiar en que tus datos están protegidos en todo momento.

¡No esperes más para unirte a nuestra comunidad de usuarios satisfechos! Descarga Yuyay móvil ahora desde la App Store o Google Play Store y descubre lo que hemos preparado para ti.

5. Ingreso a la cuenta Yuyaymovil, se muestra la pantalla principal.

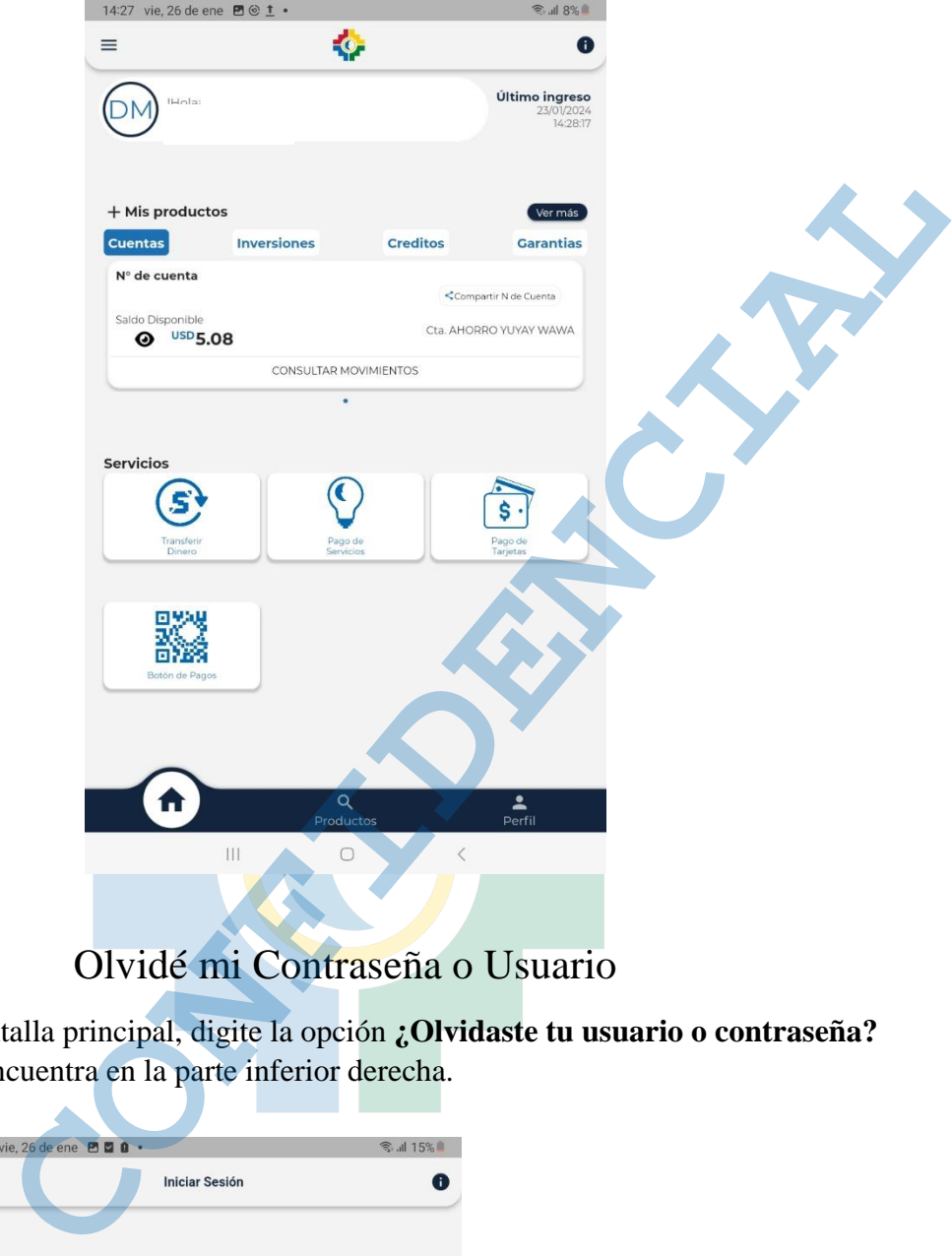

## Olvidé mi Contraseña o Usuario

1. En la pantalla principal, digite la opción **¿Olvidaste tu usuario o contraseña?** Que se encuentra en la parte inferior derecha.

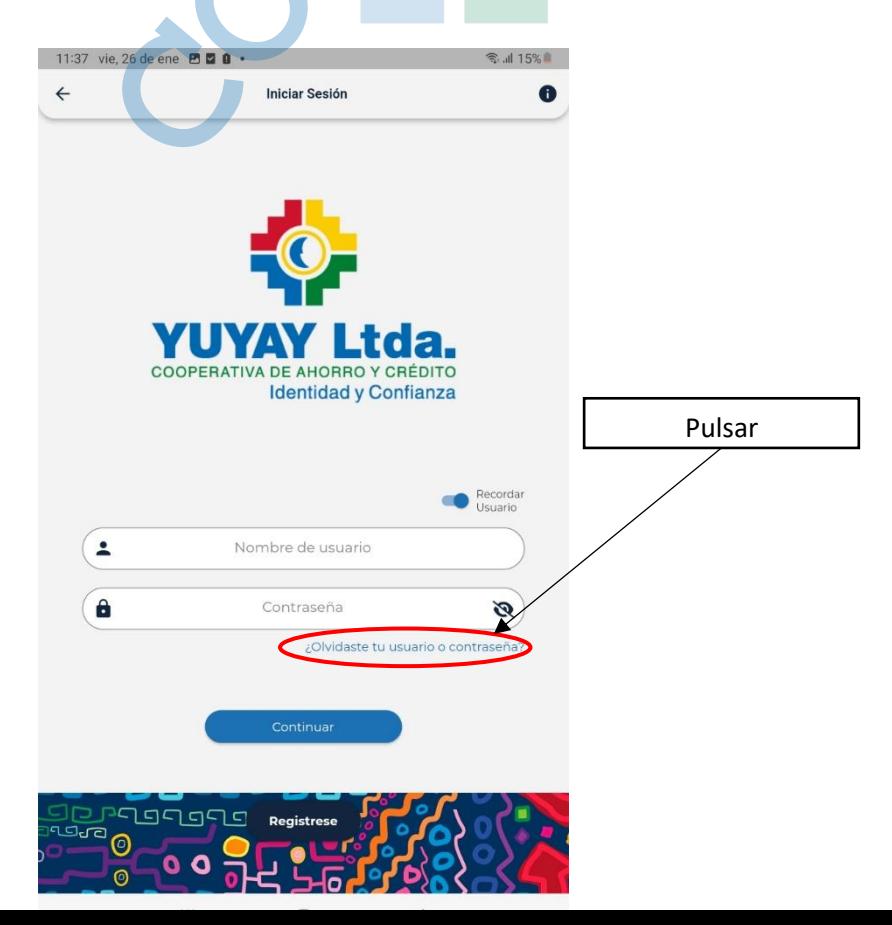

2. Seleccione el proceso de recuperación por contraseña o usuario, además el tipo de documento para la identificación del usuario.

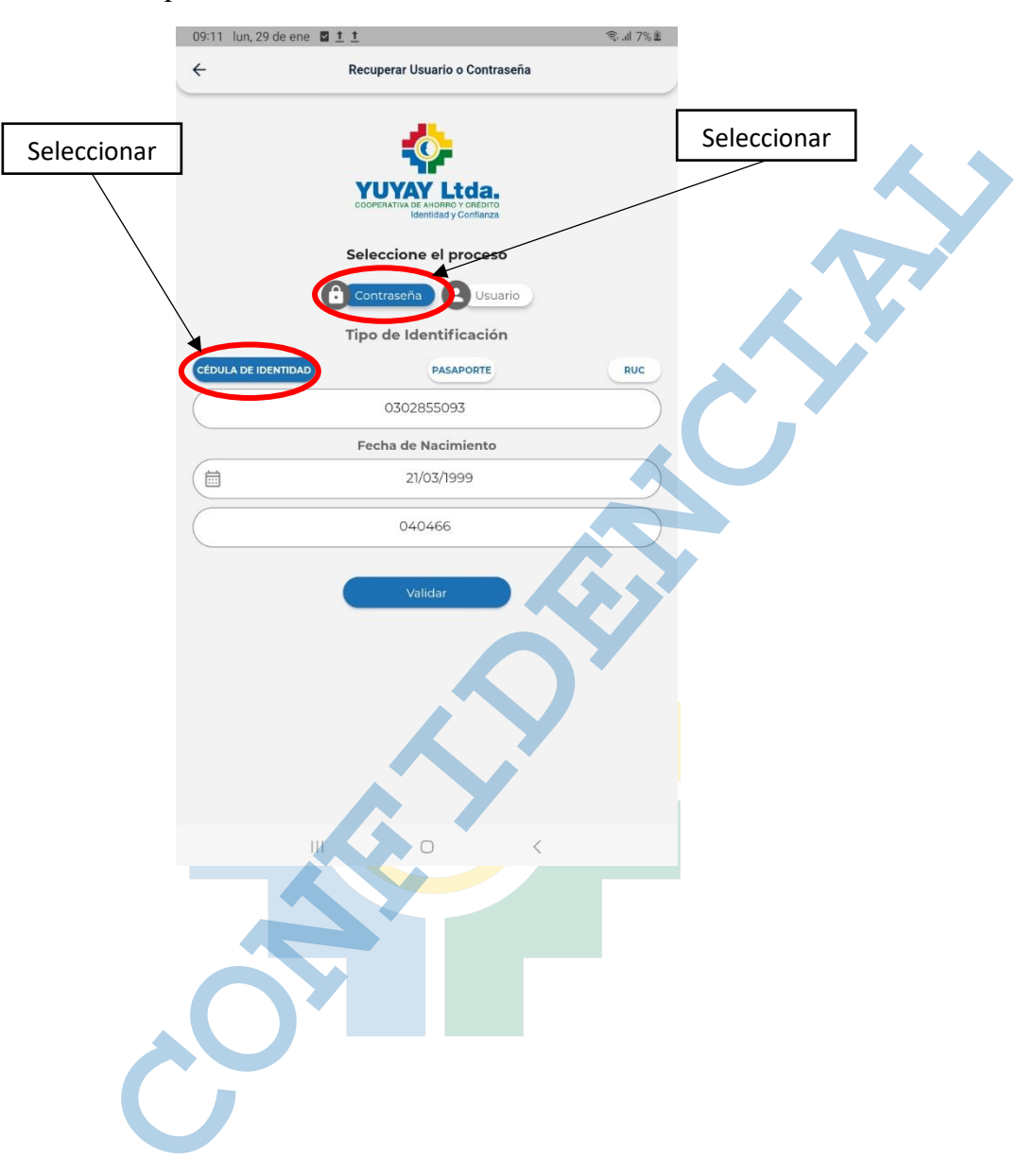

**3.** Para el llenado de datos se debe tener a mano el tipo de documento seleccionado **Cédula**, **Pasaporte** o **Ruc.**

Ingrese los datos solicitados en sus respectivos campos como son: Cédula, Fecha de Nacimiento, N° de cuenta. Y por último después de haber llenado todos los campos requeridos pulse en el botón validar.

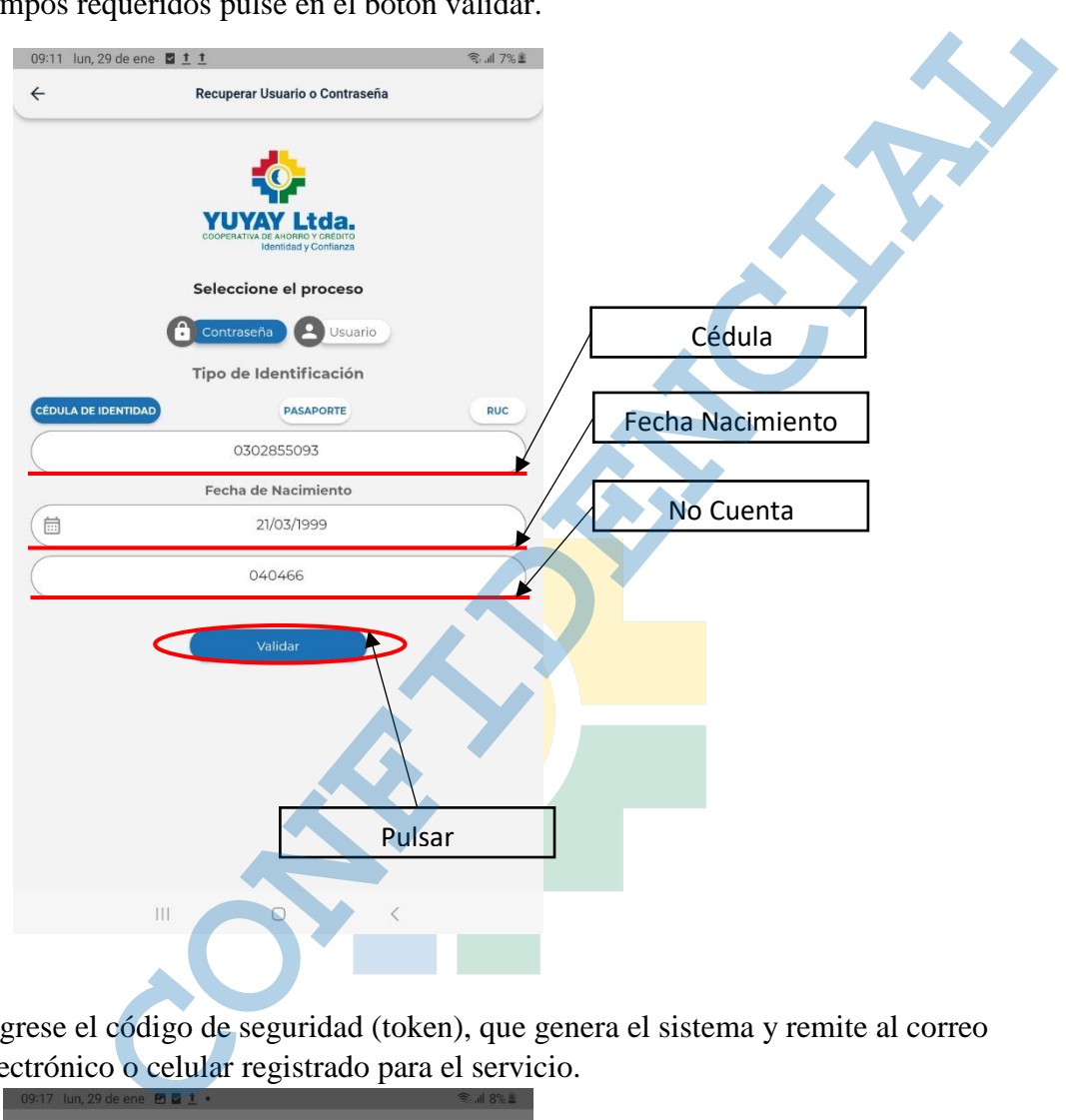

4. Ingrese el código de seguridad (token), que genera el sistema y remite al correo electrónico o celular registrado para el servicio.

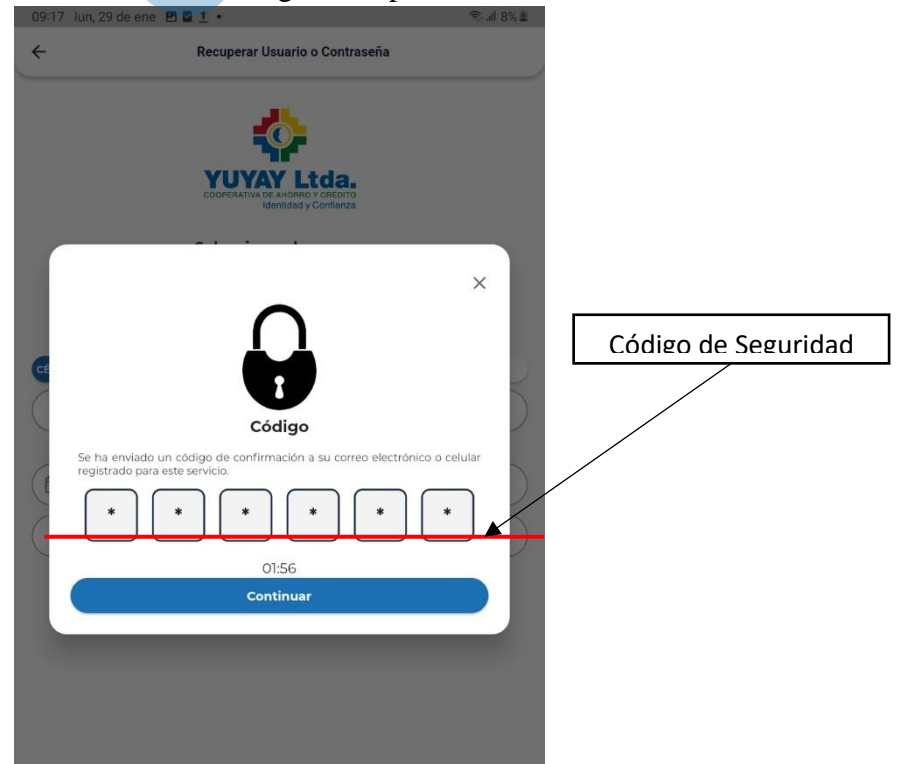

5. Una vez que es sistema valide los datos, y estos son correctos se muestra un mensaje indicando que se ha enviado una contraseña o usuario provisional a su correo o celular registrado para este servicio

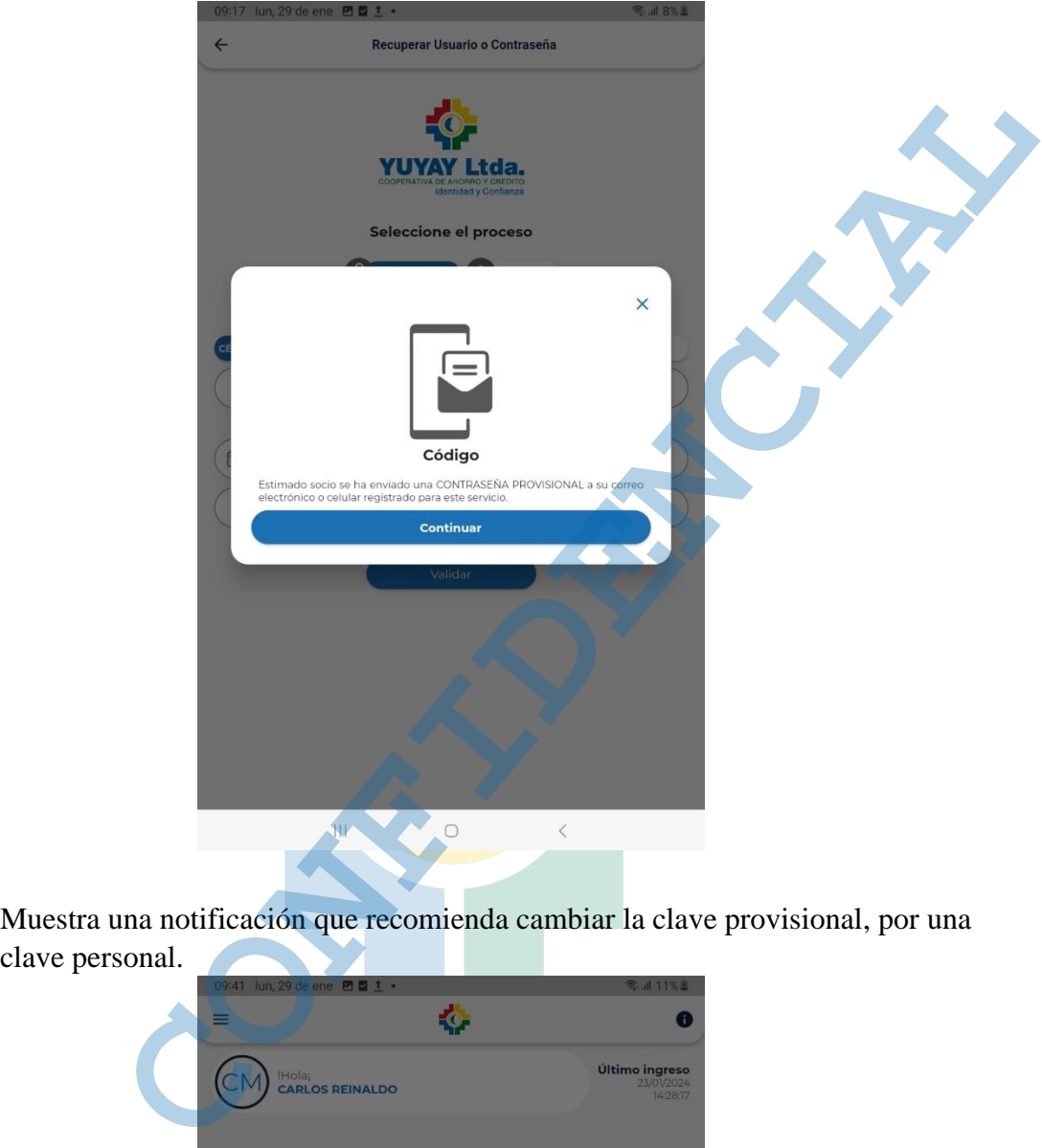

6. Muestra una notificación que recomienda cambiar la clave provisional, por una

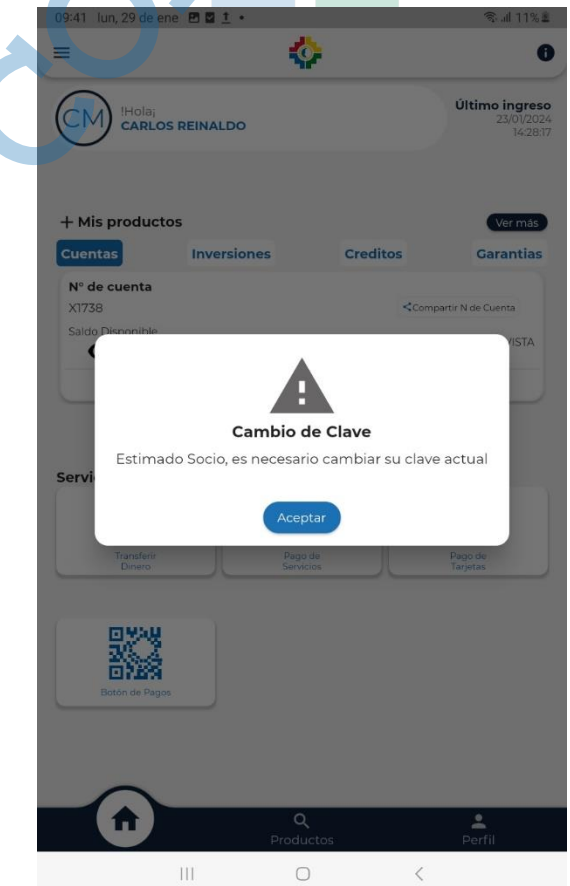

7. Cambio de contraseña, llenar en el primer campo la contraseña provisional que se remite al correo o celular, en los dos campos siguientes establece contraseña nueva y confirma contraseña respectivamente. Y pulsar el botón confirmar

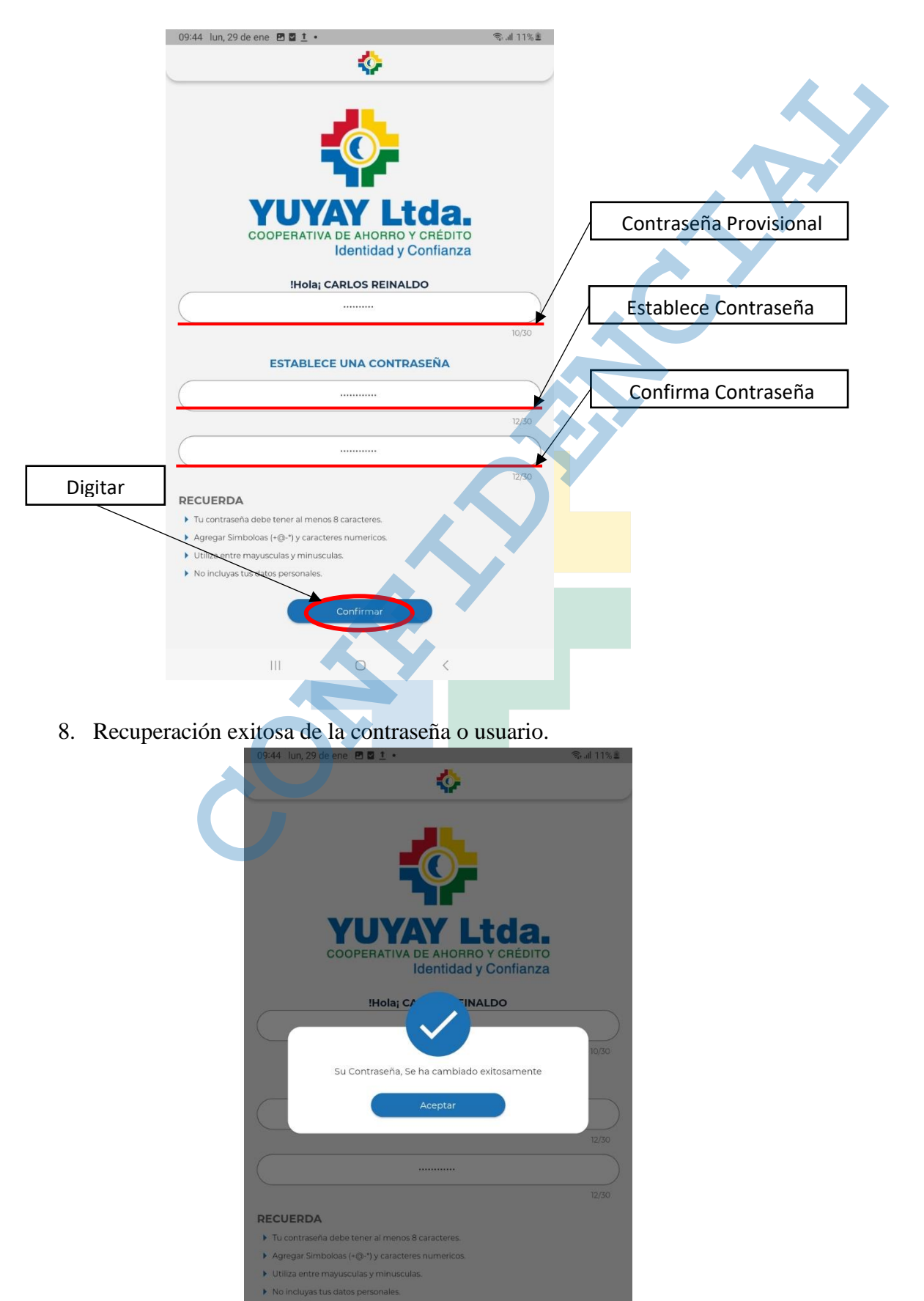

 $\rm III$ 

 $\bigcirc$ 

 $\langle$